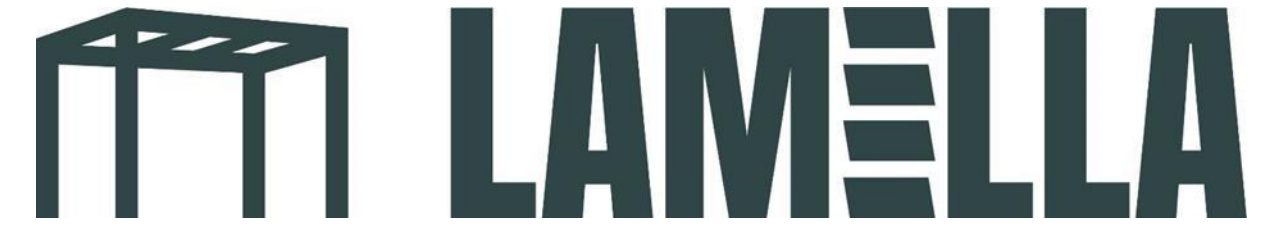

## **Einrichten der Steuerung per App**

1. Laden Sie die App **Tuya smart** herunter. (Siehe untenstehendes App-Logo)

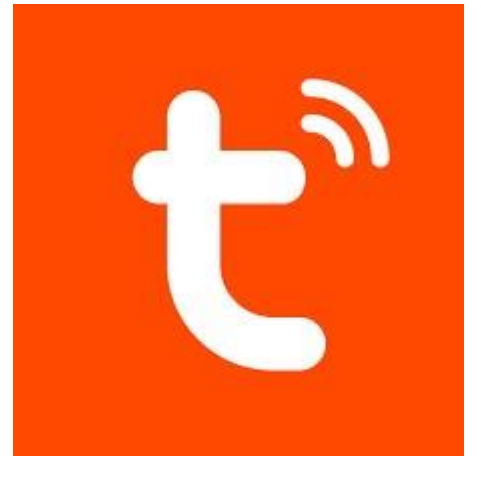

- 2. Erstellen Sie ein Benutzerkonto in der App.
- 3. Drücken und halten Sie die Stop-Taste auf dem Schaltkasten (siehe Foto links), bis das blaue Licht oben rechts leuchtet.

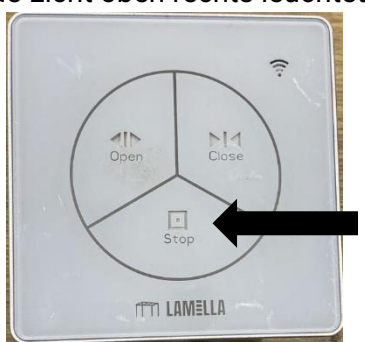

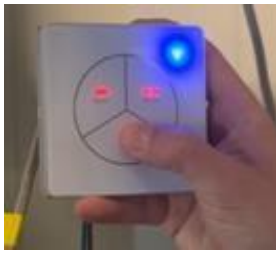

4. Wenn Sie ein Benutzerkonto in der Tuya-App erstellt haben, wird der nachstehend abgebildete Bildschirm angezeigt. Klicken Sie auf den Button "Gerät hinzufügen".

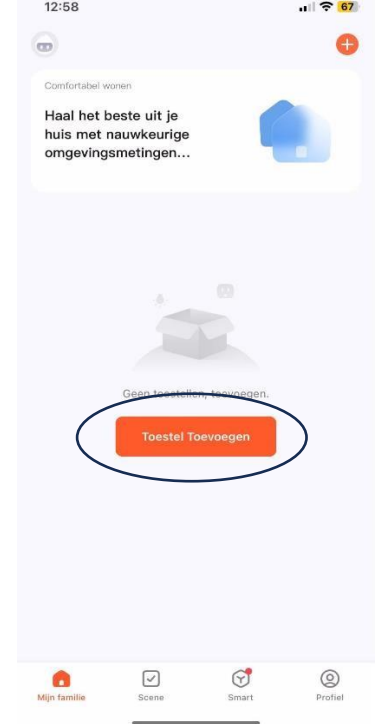

5. Unter "Geräte erkennen" sehen Sie nun die Option "Hinzufügen". Drücken Sie diese.

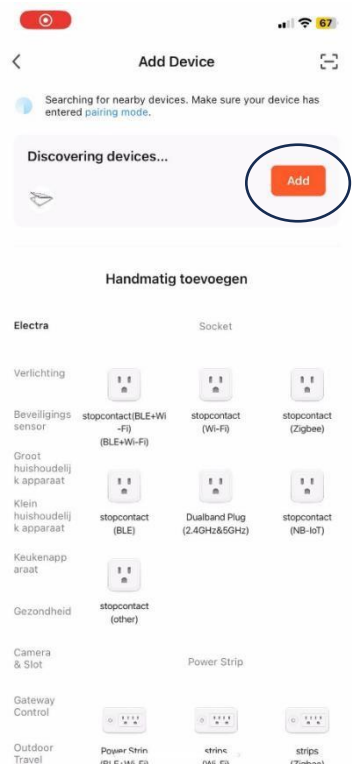

6. Geben Sie die WiFi-Daten Ihres Netzwerks ein.

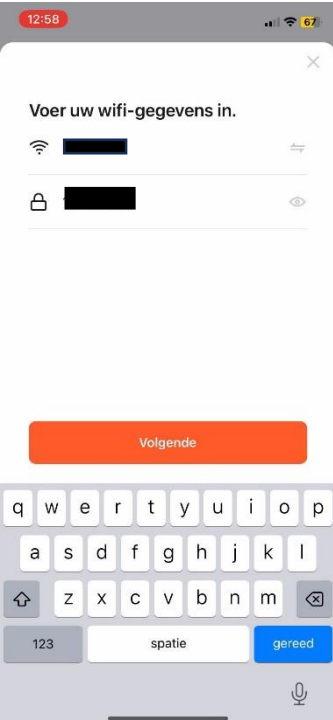

7. Ihr Smartphone wird nun automatisch mit Ihrer Lamellenüberdachung verbunden. Anschließend werden Sie zum nächsten Bildschirm weitergeleitet. Sie können jetzt Ihr **Lamellendach mit dem Smartphone steuern**!

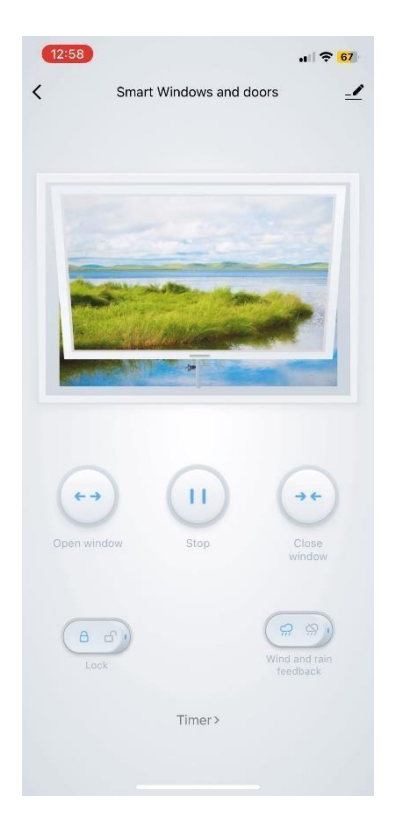